# User Guide

Aastra 6753i

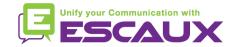

#### Content

- Phone overview
- Basic telephony features
  - How to place a call
  - How to answer a call
  - How to terminate a call
  - How to redial a number
  - How to mute a call
  - How to set a call on hold
  - How to transfer a call
  - How to make conference calls
- Phone preferences
  - How to change the ring tone
  - How to set the language
  - How to adjust the volume
- Voicemail & Call history
  - How to listen to your voicemail

- How to consult the Call history
- How to clear the Call history
- Contacts management
  - How to search a contact
  - How to add a contact
  - How to edit a contact
  - How to create a Speed Dial
  - How to call a Speed Dial
- Other functionalities
  - How to call the voicemail
  - How to clear call history
- Various
  - How to reboot your phone
  - How to reset your phone

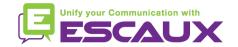

## Aastra 67531i: phone overview

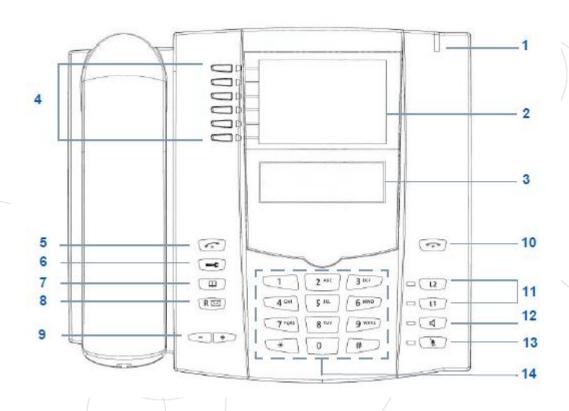

- 1: message waiting lamp
- 2 : place for labels
- 3 : LCD screen (1 line)
- 4 : programmable keys
- 5 : Redial key
- 6 : settings
- 7 : directory key
- 8 : Vmail button or Redial
- 9 : Volume keys
- 10 : goodbye key
- 11 : programmable line keys
- 12 : speaker key
- 13 : mute key
- 14 : dial pad

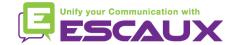

## Aastra 67531i: phone overview

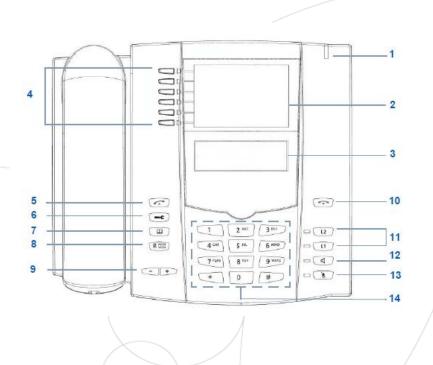

- 4 : Programmable keys
  - all 6 keys are programmable.
  - configurable by the System Administrator
- Default functions for the programmable keys
  - 1 : Save
  - 2 : Delete
  - 3: Directory list
  - 4 : Callers list
  - 5 : Transfer
  - 6 : Conference

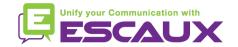

<sup>\*</sup> dependent of configuration

### Basic telephony features

- How to <u>place</u> a call?
  - Using the handset:
    - 1. Type the number on keypad
    - 2. The speaker goes on (handsfree mode)
    - 3. Pick-up the handset

OR

- 1. Pick-up the handset
- 2. Type the number on keypad

#### Note:

- → You must add a « 0 » before any external number
- → Emergency numbers can be dialed without any preceeding « 0 » (100, 110,...)

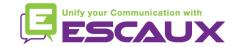

## Basic telephony features (2)

- How to <u>answer</u> a call?
  - Using the **handset**:
    - Pick-up the handset
  - Using the **speaker**:
    - Press the "Speaker key"

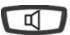

- How to end a call?
  - Press the Goodbye key

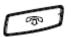

OR • Replace the handset

- How to redial a call?
  - Press the Redial Key

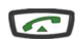

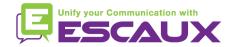

## Basic telephony features (3)

- How to <u>mute</u> a call?
  - Press the Mute key

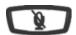

- The microphone is muted (with the handset and in handsfree state)
- Light blinking next to the mute button
- To go back to normal mode, press the mute button again

- How to set a call on hold?
  - Press the Hold key

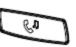

- Music is played to the caller.
- Main red light blinks
- To retrieve call press Hold key again

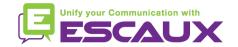

#### IP Phone: Basic telephony features (4)

How to <u>transfer</u> a call?

#### Blind transfer (1)

You transfer the call without speaking to the third person and you "forget" the call

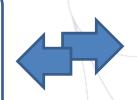

#### Warm transfer (2)

You first speak to the third person before transferring the call.

4

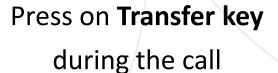

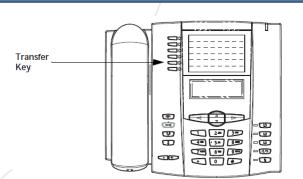

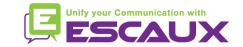

#### Basic telephony features (5)

How to <u>transfer</u> a call? (2)

#### 1. Blind Transfer

- enter extension to transfer to while in communication
- wait 2 seconds
- transfer is confirmed

#### What the 3<sup>rd</sup> party sees

- when you have not hung up yet: 3rd party sees your extension
- when you have hung up: 3rd party sees the initial caller (display updated)

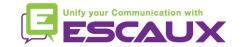

## Basic telephony features (6)

- How to <u>transfer</u> a call? (3)
  - 2. Warm Transfer
    - enter extension to transfer to
    - wait 2 seconds
    - speak to the 3<sup>rd</sup> party
    - confirm transfer OR hang up the horn

What the 3<sup>rd</sup> party sees

- when you have not hung up yet: 3rd party sees your extension
- when you have hung up: 3rd party sees the initial caller (display updated) \*

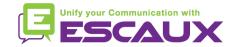

<sup>\*</sup> Feature dependent of configuration

# Basic telephony features (7)

- How to make <u>conference</u> calls with 3 people?
  - Initiate a 3-party conference call directly via your phone.
    - 1. Call the first person
    - During the call, press the Conference key (the current call is on hold)

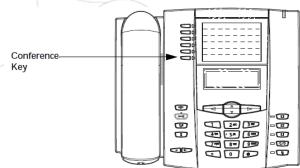

- 3. Call the third person
- 4. When 3<sup>rd</sup> person answers press **Conference key** again
- 5. All participants are in conference
- You see the participants extensions" on the screen(you can drop 1 or another via the drop softkey during the call)
- To end the conference, hang up. The entire conference is stopped.

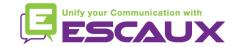

#### Phone preferences

- How to change the <u>ringtone</u>?
  - Press the Options key

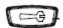

- The screen displays "OPTIONS"
- By using the 2 and 5, go to 2. Preferences
- Press enter
- The screen displays "ringtones"
- Press enter via right arrow
- The screen displays "ring tone"
- Press enter
- Navigate through various options using the 2 and 5
- Confirm with the set option

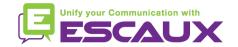

#### Phone preferences (2)

- How to change the <u>language</u>?
  - Press the Options key

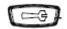

- The screen displays "OPTIONS"
- By using the arrows, go to 2. Preferences
- Press enter
- Select Languages
- The screen displays "1. Screen language"
- Navigate through various options with 2 and 5
- Scroll through languages options (6 possibilities)
- Confirm with the set option via right arrow

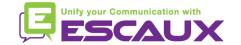

#### Phone preferences (3)

- How to adjust the <u>volume</u>?
  - Ringtone's volume
    - Press the volume control keys when not in conversation

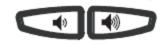

- Conversation volume
  - Press the volume control keys during the conversation

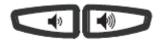

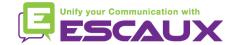

#### Voicemail & Call history

- How to listen to your <u>VoiceMails</u>? \*
  - Everyone has its own voicemail service
  - Works liké GSM voicemail
  - Red light flashing? New voicemail is in!

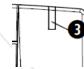

- Little envelope on screen ? New voicemail is in!
- One key should be configured to access your voicemails

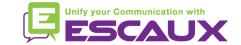

<sup>\*</sup> Feature availability dependent of configuration

#### Voicemail & Call history (2)

How to clear your <u>call history</u>? \*

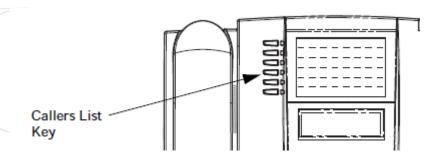

- Press the Callers key
- Navigate with the 2 and 5 keys to select call(s) to clear
- To clear a line item, select the line to delete and press Clear Key

\* Feature availability dependent of configuration

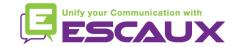

## Voicemail & Call history (3)

How to consult your <u>call history</u>? \*

Received and missed calls

Press the callers list button

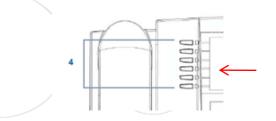

|  |                                              | Indicates an unanswered call in the Callers list.                                                                   |
|--|----------------------------------------------|----------------------------------------------------------------------------------------------------|
|  | (                                            | Indicates an answered call in the Callers list.                                                                     |
|  | <b>(</b> ))                                  | Indicates a Call Waiting call in the Callers list.                                                                  |
|  | <b>(</b> ))                                  | Indicates an incoming Call Waiting call.                                                                            |
|  | John Burns<br>9054550055<br>Jun 8 2:41 pm 2X | "2x" indicates this caller has called twice. The display shows the date and time of the last call from that caller. |

<sup>\*</sup> Feature availability dependent of configuration

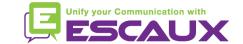

#### Contacts management

Directory Key

- Contacts directory \*
  - Accessible via the **Directory** key
  - Can contain up to 200 entries (local directory)
  - Number of entries displayed when pressing the directory key

How to <u>search</u> a contact?

- By <u>name</u>: press dial pad number corresponding to 1<sup>st</sup> letter of the name (continue to press to access other letters on the same key)
- Scroll through the list using the 2 and the 5 (if multiple entries)

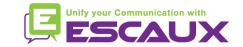

<sup>\*</sup> Feature availability dependent of configuration

## Contacts management (2)

- How to <u>add</u> a contact? \*
  - 1/ Manual add-on
  - Press the **Directory** key
  - Press the Save key
  - The screen displays "Enter number"
  - Enter a phone number using the keypad
  - Press the Save key when done (use the Delete key to cancel)
  - The screen displays "Press 1st letter to enter name"
  - Enter a name to associate with the phone number using dialpad
  - Press the Save key when done

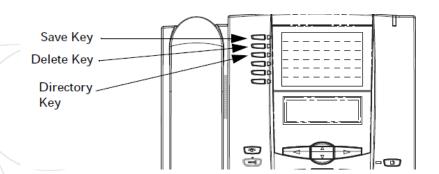

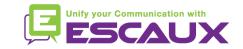

<sup>\*</sup> Feature availability dependent of configuration

## Contacts management (3)

- How to <u>add</u> a contact? \*
  - 2/ From the callers list

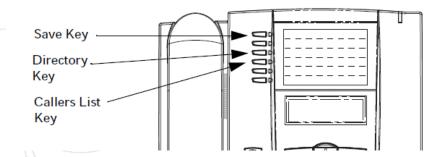

- Press the Callers list key
- Scroll through the list to find the contact to add to your directory
- Press the Save key
- Press the **Directory** key to save to the directory list (proceed as explained in "How to add a contact" next)

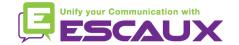

<sup>\*</sup> Feature availability dependent of configuration

## Contacts management (4)

How to <u>add</u> a contact? \*

3/ From the redial list

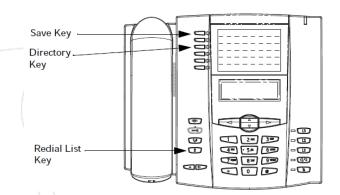

- Press the Redial list key
- Scroll through the list to find the contact to add to your directory
- Press the Save key
- Press the **Directory** key to save to the directory list (proceed as explained in "How to add a contact" next)

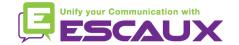

<sup>\*</sup> Feature availability dependent of configuration

## Contacts management (5)

- How to <u>edit</u> a contact? \*
  - Press the **Directory** key
  - Access the entry to edit by :
    - Pressing the 1<sup>st</sup> letter of the name
    - OR scrolling through the list with 2 and 5
  - To edit, press 3
    - Press 3 to erase numbers or letters to the left
    - Use dial pad to add digits or characters
  - To cancel the change : press Directory key or hang up icon
  - Press the Save key to finish

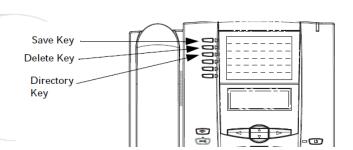

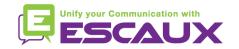

<sup>\*</sup> Feature availability dependent of configuration

## Contacts management (6)

- How to <u>create a Speed Dial</u>?
  - Press any key on the keypad for more than 3 seconds
  - Enter the number

- How to <u>call a Speed Dial</u>?
  - Press a previously programmed key on the keypad for 3 seconds

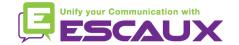

#### Reboot

- How to <u>reboot</u> your phone?
  - Press the Options Key
  - Use arrows to select option 6. Restart phone
  - Confirm with enter via right arrow

#### Why should I reboot my phone?

- If the IT admnistrator has made changes to the configuration
- If there is any problem, a reboot is the first action to take

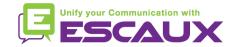

#### Phone reset

- How to <u>clear local settings</u>?
  - Press the Options Key
  - Navigate to 5. Admin Menu
  - Enter the admin password: 22222 by default
  - Press Enter
  - Navigate to 5. Delete local settings
  - Press Enter
  - Press #

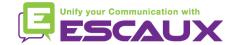

#### Phone reset (2)

- How to make a factory reset?
  - Press the Options Key
  - Navigate to 5. Admin Menu
  - Enter the admin password: 22222 by default
  - Press Enter
  - Navigate to 4. Factory settings
  - Press Enter
  - Press #

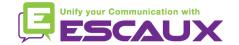